# Faire de la veille avec le RSS

Par Christophe Deschamps

Article paru en 2008 dans le « Guide pratique de la veille et des moteurs de recherche » d'Archimag (n° 31)

Depuis maintenant trois ans la possibilité de mettre en place gratuitement une veille à large spectre est devenue une réalité grâce à une nouvelle technologie baptisée RSS. De quoi s'agitil ?

Le terme RSS, est l'acronyme de Rich Site Summary ou de Really Simple Syndication, au choix. Il désigne une instance simplifiée du langage XML, ce qui signifie qu'il a pour objectif de structurer du contenu en lui ajoutant des méta-données (titre, lien, description mais aussi auteur, date, langue, …). Il se matérialise sous la forme d'un simple fichier texte hiérarchisé (voir copie d'écran) qui va permettre de diffuser les mises à jour de sites web ou de blogs. Chaque webmaster peut créer manuellement son propre fil RSS mais la plupart du temps il est généré automatiquement par le système.

Concrètement à chaque fois qu'un billet est ajouté à un blog le fichier RSS se met à jour automatiquement. Il suffit alors de disposer d'un outil sachant « lire » ce fichier devenu flux  $(\text{signal} \leq \text{par} \leq \log_2)$   $\blacksquare$  ou celui-ci RSS  $\blacksquare$  pour se tenir informé des modifications survenues sur une page.

**« 71 millions de blogs dans le monde, certains doivent être intéressants ! »** (Dave Sifry, créateur de Technorati, annuaire et moteur de blogs)

Surveiller les flux RSS est devenu indispensable avec l'explosion des blogs (2004 – 2005). Ces deux technologies, quoiqu'indépendantes, sont en fait étroitement liées depuis que les services permettant de « blogger » (Blogger, Typepad, Viabloga,…) ont intégré par défaut le RSS.

Sur 71 millions de blogs recensés le service Technorati considère qu'environ 30000 font autorité, c'est-à-dire qu'ils ne sont pas tenus par des adolescents en mal de reconnaissance mais par des experts en leur domaine souhaitant partager leurs connaissances, leurs intuitions et leurs découvertes. Il peut s'agir de journalistes, de consultants, de chercheurs, d'enseignants,…

Par ailleurs de nombreux sites web classiques se sont convertis au RSS. Des sites d'entreprises bien sûr, qui l'utilisent pour diffuser leurs communiqués de presse, mais aussi des journaux en ligne. C'est par exemple le cas du journal Le Monde qui dispose de plus d'une vingtaine de flux (voir ci-dessous) ou encore des Echos qui en propose un pour chaque entreprise côtée au CAC 40 [\(www.lesechos.fr/rss/cac40.htm\)](http://www.lesechos.fr/rss/cac40.htm).

On peut aussi trouver des flux RSS sur les services de forums de discussion (Yahoo ! Groups ou de Google Groups), ce qui permet de suivre ce qui se passe sur un forum sans y être abonné, ou encore sur des sites d'agrégation d'actualités comme Google News ou Yahoo ! News.

Enfin si vous recherchez des flux RSS traitant de thématiques spécifiques il est possible d'utiliser des moteurs de recherches spécialisés comme Feedster [\(www.feedster.com\)](http://www.feedster.com/), Newsisfree [\(www.newsisifree.com\)](http://www.newsisifree.com/) ou Google Blog Search [\(www.blogsearch.google.com\)](http://www.blogsearch.google.com/).

## **Des outils nombreux aux fonctionnalités variées**

Les outils permettant de récupérer des flux RSS sont appellés lecteurs ou agrégateurs et sont de deux types : il peut s'agir de logiciels clients à installer sur son PC ou de services en ligne. Le tableau ci-dessous liste les avantages des uns qui, bien souvent, révèlent les inconvénients des autres. Sachez néanmoins que la solution logicielle est clairement la plus adaptée à une veille de niveau professionnel :

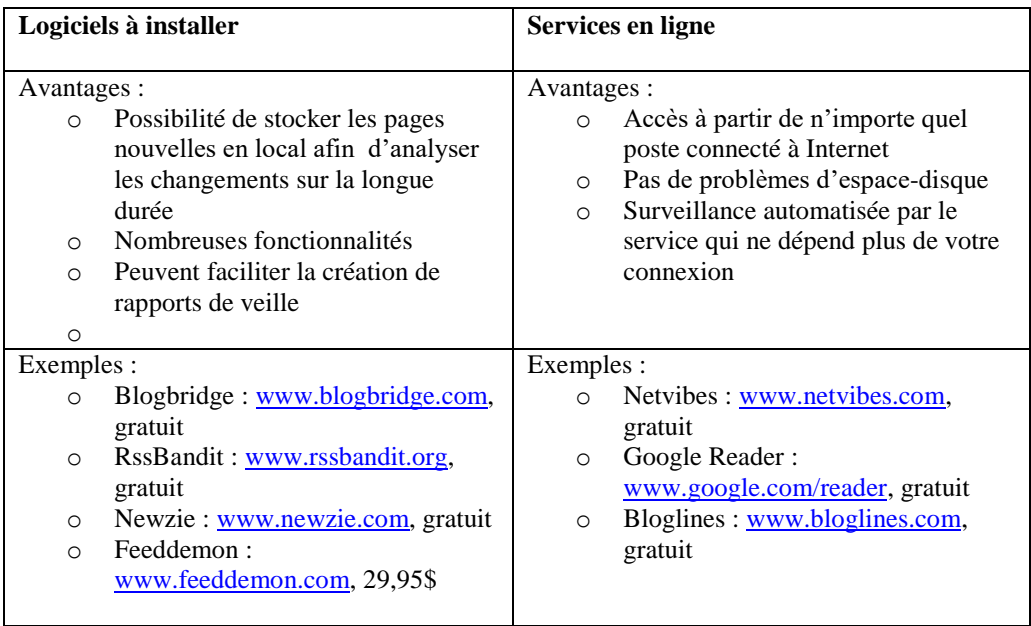

Il faut savoir qu'il existe des centaines d'agrégateurs dont une bonne partie sont gratuits (pour une liste voir : http://allrss.com/rssreaders.html). Ces derniers rivalisent d'ailleurs aisément avec les solutions payantes. Leurs fonctionnalités sont multiples mais dans, l'objectif de mettre en place un veille, il faut s'assurer qu'ils disposent :

- De la possibilité de classer vos flux par dossiers et sous-dossiers
- De la possibilité de regrouper le contenu des dossiers ou sous-dossiers sur une même « page d'accueil ». Cette fonctionnalité, souvent appellée « river of news », accélère la lecture de vos flux.
- D'un moteur de recherche interne qui vous permettra de chercher en pleintexte dans le contenu des flux.
- D'une fonctionnalité qui vous alerte lorsqu'un mot-clé est présent dans les flux qui entrent dans votre agrégateur.

### **Mettre sous surveillance un fil RSS en 10 étapes**

1

La mise sous surveillance d'un fil RSS est simple et toujours identique dans son déroulement. Pour se familiariser avec cette opération nous pouvons dans un premier temps utiliser Netvibes, un service en ligne simple et ne nécessitant pas d'identification<sup>1</sup>:

- 1. Rendez vous sur la page « Fils RSS » du site « Le Monde » : <http://www.lemonde.fr/web/rss/0,48-0,1-0,0.html>
- 2. Repérez ce logo **XML** pour la rubrique « À la une »
- 3. Positionnez votre curseur sur ce logo et faites un clic droit
- 4. Choisissez « Copier l'adresse du lien » (Firefox) ou « Copier le raccourci » (Internet Explorer) dans le menu contextuel

 $<sup>1</sup>$  Si vous souhaitez conserver les flux RSS enregistrés il vous faudra néanmoins ouvrir un compte (gratuit).</sup>

- 5. Rendez vous sur Netvibes.com (www.netvibes.com)
- 6. Cliquez sur « Nouvel onglet » et donnez lui le nom « Veille RSS »
- 7. Cliquer sur « Ajouter du contenu » (croix blanche sur fond vert)
- 8. Cliquer sur « Ajouter un flux »
- 9. Collez le contenu du presse-papier (voir étape 4) et faites « Ajouter »
- 10. Les trois dernières actualités de la rubrique «  $\hat{A}$  la une » apparaissent accompagnées d'une photo. Cette page se mettra à jour dès que les articles de la Une du Monde seront modifiés.

Nous venons de capturer un flux RSS. Cette opération sera identique que vous utilisiez un autre service en ligne ou un logiciel d'agrégation. Seul le vocabulaire utilisé susceptible de changer, exemple : « Nouveau flux » au lieu d' « Ajouter un flux ». Bien souvent la phase la plus longue consiste souvent à repérer le logo indiquant le flux RSS de la page que l'on souhaite surveiller…

### **Mettre sous surveillance un site d'agrégation d'actualités**

Surveiller le flux RSS d'un blog ou d'un site web spécifique peut être utile lorsqu'il a été validé comme une source de qualité. Les flux RSS révèlent toutefois tout leur potentiel lorsqu'on les met à l'œuvre sur des services tels que Google News ou Yahoo ! News. Ils permettent alors de surveiller l'apparition de mots-clés sur des centaines de titres de la presse en ligne. Ainsi la version française de Google News diffuse de l'actualité provenant de 500 sources différentes et la version anglo-saxonne de plus de 4500. Google News existe dans une quarantaine de langues différentes, ce qui veut dire qu'en traduisant une requête dans la langue d'un pays-cible, vous augmentez vos chances d'obtenir de l'information pertinente. Pour être concret déroulons les étapes qui vous permettront, par exemple, de surveiller le développement des biocarburants en France:

- 1. Rendez vous sur la version française de Google News : news.google.com/news?ned=fr
- 2. Tapez le mot-clé « biocarburants » dans la fenêtre et lancez la recherche
- 3. Classez les résultats obtenus par date
- 4. Repérez le mot « RSS » à gauche des résultats (attention il n'y a pas de logo indicateur)
- 5. Positionnez votre curseur sur ce logo et faites un clic droit
- 6. Choisissez « Copiez l'adresse du lien » (Firefox) ou « Copier le raccourci » (Internet Explorer) dans le menu contextuel
- 7. Sur Netvibes.com retournez sur l'onglet « Veille RSS »
- 8. Collez le contenu du presse-papier (voir étape 6) et faites « Ajouter »
- 9. Les dernières actualités contenant le mot « biocarburants » apparaissent dans l'ordre antéchronologique. Vous venez en quelques clics de mettre sous surveillance 500 sources d'information.

Le nombre de sites proposant des flux RSS va sans cesse croissant et il est donc indispensable de se familiariser au plus vite avec les multiples possibilités offertes par la veille RSS.

### Exemple de fichier RSS

```
\langle?xml version="1.0" ?>
\langlerss version="XX">
 <channel> 
         <title> Journal préféré </title>
```
<link>http://www.Journalpréféré.fr/Alaune.html</link>

<description>Votre source d'information quotidienne sur ...</description> <item>

<title>**La dernière info du jour**</title>

<link>**Le lien hypertexte menant directement à cette information** </link>

<description>**Descriptif de l'information**</description>

<PubDate>date et heure de mise en ligne de l'information</PubDate>

 $\langle$ item>

<item> (élément suivant: l'information précédente)...

…

</channel>

 $\langle$ rss>